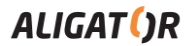

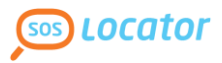

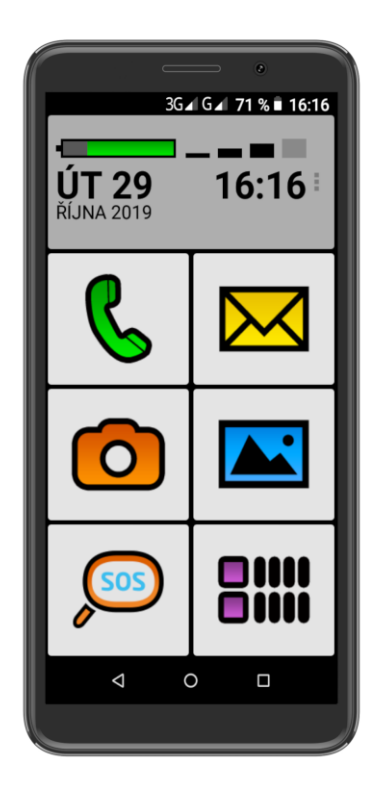

*S5550 Senior* **Návod k použití**

# **ČESKY**

## **Obsah**

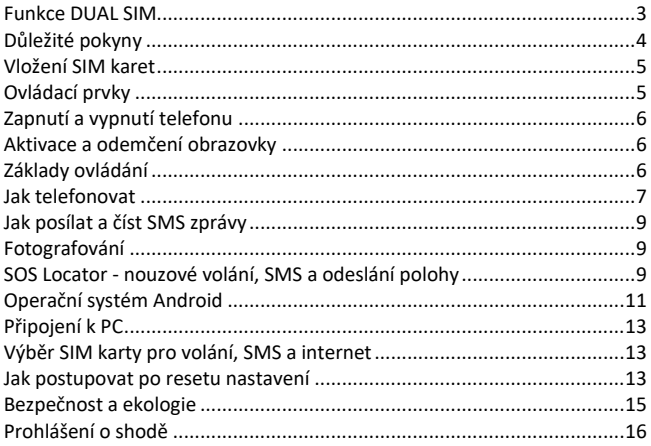

## **Než začnete**

**Děkujeme Vám za zakoupení mobilního telefonu ALIGATOR.** Prosíme, než začnete, prostudujte si tento návod k použití Vašeho telefonu a zejména se seznamte s uvedenými **důležitými pokyny**.

Více informací, návody, rady apod. získáte na našich webových stránkách: [www.aligator.cz/podpora](http://www.aligator.cz/podpora) a dále [https://support.google.com/android.](https://support.google.com/android)

## **Funkce DUAL SIM**

Váš telefon je umožňuje vložit dvě SIM karty o velikosti "Nano SIM". Při vložení jedné SIM karty se telefon chová jako běžný telefon.

Pokud však vložíte SIM karty dvě, jsou obě SIM karty aktivní současně, bude tedy možné se Vám dovolat na obě dvě SIM karty, není třeba žádného přepínání, obě SIM karty budou na příjmu.

# **Důležité pokyny**

- Nezapínejte a nepoužívejte telefon v místech, kde je to zakázáno
- Nepoužívejte telefon během řízení vozidla
- Telefon nepoužívejte blízkosti osobních nebo lékařských či zdravotnických zařízení aniž budete mít potvrzení, že rádiové vysílání telefonu neovlivňuje jejich činnost.
- Mobilní telefon může ovlivňovat funkci kardiostimulátorů a jiných implantovaných přístrojů – poraďte se se svým lékařem ohledně jeho použití.
- Vždy vypněte telefon v letadle
- Nepoužívejte telefon u čerpací stanice pohonných hmot, vždy vypněte telefon v blízkosti výbušnin.
- Vždy používejte jen originální baterie dodané výrobcem. Nebezpečí zničení telefonu či dokonce exploze.
- Baterii nevhazujte do ohně ani ji nevystavujte teplotám nad +60°C hrozí nebezpečí výbuchu či požáru.
- SAR telefon splňuje předpisy pro max. vyzařování elektromagnetického záření.
- Při telefonování držte telefon alespoň 2,5cm od těla, snížíte tím množství el. mag. záření pohlceného vaším tělem.
- Zacházejte s telefonem a příslušenstvím opatrně, chraňte jej před pádem na zem, mechanickým poškozením, nečistotami a extrémními teplotami. Nikdy je nerozebírejte!
- Neumísťujte telefon popř. jeho držák do prostoru nad airbagem v automobilu.
- Uchovejte mimo dosah dětí a nedovolte jim, aby si s ním hrály. Obsahuje malé součásti, kterými by se mohly udusit nebo poranit.
- Software i hardware telefonu je průběžně inovován. Dovozce si proto vyhrazuje právo změny návodu i jednotlivých funkcí telefonu bez předchozího upozornění.
- Aktuální informace naleznete na adres[e http://www.aligator.cz](http://www.aligator.cz/)

## **Vložení SIM karet**

Zasuňte nehet do štěrbiny na krytu baterie na zadní straně telefonu a opatrně kryt tahem sejměte.

Nejprve vložte jednu nebo dvě SIM karty do volných pozic. Obrázky u pozic pro SIM karty znázorňují, jakým směrem je třeba SIM kartu vložit. Vedle SIM karet můžete vložit také paměťovou kartu MicroSD.

Nakonec vložte baterii. Dejte pozor, aby výstupky na baterii správně zapadly na místo v telefonu. Nasaďte kryt baterie zpět. Kryt přiložte na zadní stranu telefonu a jemně zatlačte po jeho obvodu, dokud všechny západky nezapadnou na své místo.

# **Ovládací prvky**

- **1.**Virtuální tlačítko APK
- **2.**Virtuální tlačítko Hlavní obrazovka
- **3.**Virtuální tlačítko Zpět
- **4.**Tlačítka ovládání hlasitosti
- **5.**Tlačítko Zapnutí/Vypnutí
- **6.**Sluchátko
- **7.**Konektor pro připojení sluchátek
- **8.**Přední kamera
- **9.**Konektor Micro USB

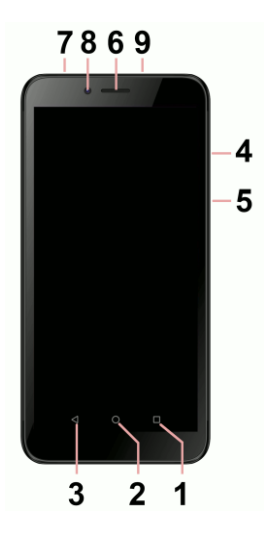

## **Zapnutí a vypnutí telefonu**

Pro **zapnutí** telefonu stiskněte tlačítko Zapnutí/Vypnutí **(5)**. Spuštění telefonu může chvíli trvat.

Pro **vypnutí** telefonu tlačítko **(5)** stiskněte a přidržte, dokud se neobjeví na displeji okno s dotazem na vypnutí. Potvrďte dotaz a telefon se vypne.

## **Aktivace a odemčení obrazovky**

Obrazovka se po chvíli nečinnosti automaticky vypne. Obrazovku zapnete/vypnete krátkým stiskem tlačítka **(5)**. Po aktivaci obrazovky je třeba ji zpravidla odemknout. Přiložte prst na symbol zámku na obrazovce a posuňte jej nahoru. Obrazovka se odemkne.

# **Základy ovládání**

#### **Hlavní obrazovka telefonu**

Hlavní obrazovku zobrazíte kdykoliv stiskem prostředního virtuálního tlačítka **(2)**. V horní části obrazovky je zobrazena síla signálu a nabití baterie, datum a čas. Stiskem velkých dotykových tlačítek na hlavní obrazovce můžete snadno spustit běžné funkce:

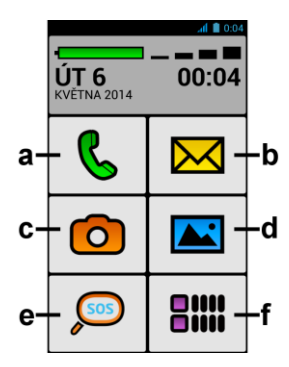

- **(a) Telefonování**
- **(b) SMS zprávy**
- **(c) Fotoaparát**
- **(d) Fotky a obrázky**
- **(e) Nouzové volání SOS**
- **(f) Hlavní nabídka**

## **Význam virtuálních dotykových tlačítek (1) až (3)**

- **(1) Spuštěné aplikace/APK** slouží k zobrazení seznamu naposledy spuštěných aplikací. Po stisku zobrazí nabídku položek dostupnou na aktuální obrazovce či ve spuštěné aplikaci
- **(2) Hlavní obrazovka** krátký stisk slouží pro návrat na hlavní obrazovku. Dlouhým stiskem lze zobrazit asistenta Google™. **Tohle tlačítko můžete stisknout vždy, když si nebudete vědět rady a vrátíte se ihned zpátky na hlavní obrazovku!**
- **(3) Zpět** slouží pro návrat o jednu úroveň zpět. (přechod na předchozí obrazovku, uzavření nabídek, dialogových oken na obrazovce, atd.)

#### **Ovládání systému pomocí dotykového obrazovky**

Váš telefon se ovládá jednak pomocí výše uvedených tlačítek, ale hlavně pomocí dotykové obrazovky.

Výběr položek na obrazovce, potvrzování dialogových oken a grafických tlačítek na obrazovce se provádí ťuknutím na ně.

## **Jak telefonovat**

#### **Vytáčení čísel**

Ťukněte na hlavní obrazovce na dotykové tlačítko se **Telefonování (a)**. Zobrazí se nabídka pro telefonování. Můžete si vybrat jednu z funkcí:

- **Mé kontakty** seznam uložených kontaktů s možností vyhledávání
- **S hvězdičkou** seznam oblíbených kontaktů označených hvězdičkou
- **Vytočit číslo** zobrazí číselnou klávesnici pro přímé zadání čísla
- **Přidat kontakt** umožňuje vytvořit nový kontakt
- **Poslední hovory** seznam posledních hovorů

Pro vytočení tel. čísla ťukněte na **Vytočit číslo**, zadejte číslo, ťukněte na tlačítko se symbolem telefonu a ťukněte na **Volat**.

Chcete-li zavolat na uložený kontakt, zvolte **Mé kontakty**, vyberte ze seznamu požadovaný kontakt, ťukněte na něj, po zobrazení detailu kontaktu vyberte telefonní číslo, které chcete vytočit, ťukněte na něj a opět zvolte **Volat**.

## **Přijetí a odmítnutí hovoru**

Při příchozím hovoru se na obrazovce zobrazí informace o čísle volaného (jsou-li k dispozici) a zároveň tlačítko se sluchátkem. Přejetím prstu směrem nahoru hovor přijmete, zatímco přejetím směrem dolů hovor ukončíte.

#### **Průběh a ukončení hovoru**

Obrazovka se po přiložení telefonu k uchu automaticky vypne. Po oddálení telefonu od ucha se za několik okamžiků opět automaticky aktivuje.

Hovor **ukončíte** stiskem červeného tlačítka na obrazovce.

#### **Nastavení hlasitosti hovoru**

Během hovoru můžete hlasitost regulovat pomocí tlačítek **(4)** na boku telefonu.

*POZOR! Sluchátko telefonu může být velmi hlasité. Nenastavujte proto hlasitost zbytečně na nejvyšší úroveň, aby nedocházelo k poškozování sluchu. Navíc při nastavení vysoké hlasitosti sluchátka, může druhá strana slyšet ozvěnu svého hlasu. V takovém případě, snižte hlasitost až na úroveň, kdy tento jev zmizí.*

# **Jak posílat a číst SMS zprávy**

- 1.Ťukněte na tlačítko **SMS zprávy (b)** se symbolem obálky na hlavní obrazovce.
- 2. Zobrazí se seznam zpráv a v horní části obrazovky tlačítko **Napsat novou.**
- 3.Ťukněte na tlačítko **Napsat novou**.
- 4.Nyní můžete zadat text SMS zprávy a číslo příjemce nebo jej tlačítkem **Vybrat kontakt** vybrat ze seznamu kontaktů.

Zprávu odešlete stiskem tlačítka **Odeslat** vespod obrazovky.

# **Fotografování**

Spusťte fotoaparát ťuknutím na tlačítko **Fotoaparát (c)**. Namiřte fotoaparát na snímanou scénu. Potom můžete scénu vyfotit stisknutím tlačítka spouště na displeji.

Pořízené snímky si pak můžete prohlédnout stiskem tlačítka **Fotky a obrázky (d)** na hlavní obrazovce.

# **SOS Locator - nouzové volání, SMS a odeslání polohy**

Váš telefon je vybaven speciální funkcí **SOS Locator**, která umožňuje určit polohu telefonu po stisku tlačítka **Nouzové volání SOS (e)** a odeslat jí příjemcům v nouzové SMS v podobě odkazu na zobrazení v mapě – pokud tedy příjemce používá běžný telefon s internetovým prohlížečem, stačí jen "kliknout" na tento odkaz a zobrazí se mu mapa s vyznačením polohy telefonu.

Telefon také může automaticky zavolat na přednastavené číslo.

Stisknete-li tlačítko **(e)** omylem, můžete vždy automatické odeslání SMS a volání ukončit stiskem tlačítka **Zrušit** na obrazovce**.**

Poloha je určována na základě vestavěného družicového GPS přijímače, dále zaměření v síti operátora, popř. identifikace okolních sítí WiFi. Nejpřesnější

informace o poloze poskytuje zpravidla družicový přijímač GPS, ten je však funkční pouze venku, má-li telefon výhled na oblohu. Uvnitř budov se využívá lokalizace pomocí WiFi a sítě operátora. Přesnost je přitom závislá hustotě sítě v dané poloze a míře zmapování WiFi.

**Tato služba je poskytována zcela bez záruky, na vlastní nebezpečí uživatele a správnost výsledků ani dostupnost služby není nijak garantována dodavatelem telefonu, operátorem, ani poskytovatelem mapových podkladů a poskytování služby může být i bez upozornění kdykoliv ukončeno.**

## **Nastavení SOS funkcí**

Pro správnou funkci služby **SOS Locator** je nutné, aby bylo na telefonu aktivováno připojení k internetu, a to buď pomocí mobilní sítě nebo pomocí WiFi, optimálně obojí.

Dále je třeba povolit odesílání polohy - na hlavní obrazovce stiskněte tlačítko **Hlavní nabídka (f),** dále zvolte **Nastavení BIG Launcher ALIGATOR,** zvolte položku **SOS** v sekci Funkce a aktivujte zaškrtnutím postupně následující položky:

- **Poslat SMS** (umožní odesílání SMS zprávy po stisku tlačítka **nouzového volání SOS (e)**),
- **SMS číslo** (telefonní čísla. na která se odešle nouzová SMS)
- **SMS zpráva** (pokud chcete využívat službu odeslání polohy, **je potřeba zde vyplnit text "SOS", jinak zpráva s polohou nemusí být korektně odeslána!!!**)
- **Přidat GPS pozici** (umožní do SMS přidat polohu zjištěnou zaměřením z GPS, sítě operátora nebo pomocí okolních WiFi sítí)
- **Poslat GPS SMS** (není nutné, ale umožní odeslat další SMS pokud se v krátké době podaří telefonu zjistit přesnější polohu než v SMS odeslané po stisku tlačítka)
- **Volat** (umožní automaticky volat na přednastavená čísla po stisku SOS tlačítka)
- **Volané číslo** (telefonní číslo, na které se bude automaticky volat)

## **Operační systém Android**

Váš telefon je vybaven operačním systémem Android. Telefon je ve skutečnosti malým osobním počítačem, který lze připojit k internetu a na který si můžete zcela zdarma instalovat řadu užitečných aplikací. Nejsnáze je získáte pomocí služby obchod Google Play.

#### **Aplikace**

Nabídku aplikací nainstalovaných v telefonu zobrazíte stiskem tlačítka **Hlavní nabídka (f)** na hlavní obrazovce.

V základní výbavě telefonu jsou aplikace pro telefonování, posílání SMS, e-mail, ale i řada dalších užitečných a zábavných aplikací.

Pro použitý operační systém existují tisíce aplikací, ne všechny však musí v telefonu správně fungovat. Než nějakou aplikaci zakoupíte, vždy vyzkoušejte její bezplatnou verzi, zda s Vaším telefonem správně funguje. Aplikace nejsnáze získáte v **Obchodě Play**, který najdete mezi ostatními aplikacemi v nabídce po stisku tlačítka **Hlavní nabídka (f)** - pro vstup do Obchodu Play, je třeba mít nastaven účet Google, viz dále v této kapitole.

#### **Oznámení a zobrazení stavu**

V horní části obrazovky je tzv. Stavový řádek. Zde jsou zobrazeny jednak čas, údaje o nabití baterie a signálu, ale i řada dalších informací. Např. informace o nových SMS zprávách, zprávy a oznámení systému či aplikací apod. Stavový řádek můžete prstem "stáhnout" dolů a rozrolovat jej, získáte tím detailní přehled o všech oznámeních a zprávách včetně možnosti rychlého ovládání některých funkcí telefonu.

#### **Základní nastavení**

Pro nastavení základních funkcí jako jsou barvy, velikost písma atd. stiskněte na hlavní obrazovce tlačítko **Hlavní nabídka (f)** a v nabídce zvolte položku **Nastavení BIG Launcher ALIGATOR**.

#### **Další nastavení systému**

Pro nastavení dalších funkcí systému Android stiskněte na hlavní obrazovce tlačítko **Hlavní nabídka (f)** a v nabídce zvolte položku **Nastavení.** Zobrazí se nabídka všech nastavení systému Android.

#### **Nastavení účtu Google**

Pro řádné používání systému je třeba mít nastaven účet Google:

- 1. Stiskněte na hlavní obrazovce tlačítko **Hlavní nabídka (f)**.
- 2.Ťukněte na položku **Nastavení**.
- 3.Vyberte v nastavení položku **Uživatelé a účty** a zvolte **Přidat účet**
- 4.Dále postupujte podle pokynů na obrazovce.

## **Další informace a návody**

Více informací k ovládání telefonu naleznete na adrese:

[http://navod.aligator.cz](http://navod.aligator.cz/) případně <http://www.aligator.cz/podpora>

## **Připojení k PC**

Pro připojení k běžnému PC nejsou třeba žádné ovladače (platí pro operační systémy Windows Vista, 7, popř. novější). Postupujte následovně:

- 1.Propojte telefon a PC přiloženým kabelem.
- 2. Stáhněte stavovou lištu a ťukněte na řádek ve spodní části rozbalené nabídky.
- 3. Otevře se nabídka režimů připojení. Doporučujeme použít režim "Přenos souborů".
- 4. Následně telefon se připojí k PC jako "Mediální zařízení"

Poté budou interní úložiště v telefonu a vložená MicroSD karta připojeny k počítači ve složce Počítač, v sekci Přenosná zařízení, pod názvem S5550. Připojení zrušíte odpojením kabelu.

## **Výběr SIM karty pro volání, SMS a internet**

Pokud jste vložili dvě SIM karty, můžete zvolit, která z nich se bude přednostně používat pro jednotlivé služby.

Stiskněte na hlavní obrazovce tlačítko **Hlavní nabídka (f)** a v nabídce zvolte položku **Nastavení.** Dále zvolte položku **Síť a internet** a následně položku **SIM karty**. Nyní můžete nastavit, která SIM karta se bude používat na hovory, SMS a připojení k internetu.

## **Jak postupovat po resetu nastavení**

Pokud jste provedli obnovení nastavení telefonu (reset), bude nutné reaktivovat prostředí BIG LAUNCHER.

Pro obnovu budete potřebovat číslo IMEI1 vašeho telefonu. Najdete jej buď na krabici telefonu nebo na štítku pod baterií. Můžete jej také snadno zjistit tak, že zapnete Váš telefon a po stisku ikony se sluchátkem vyťukáte na klávesnici telefonu kód \*#06#

#### **Spusťte instalaci na Vašem telefonu**

- 1. Připojte telefon k síti WiFi.
- 2. Následně ve Vašem telefonu spusťte internetový prohlížeč a přejděte na adresu [http://bl.aligator.cz](http://bl.aligator.cz/) . Na stránce, která se zobrazí, vyplňte IMEI 1 Vašeho telefonu a stiskněte tlačítko "Odeslat".
- 3. Na následující obrazovce nejprve stiskněte tlačítko "**Poznámky k instalaci**" pro zobrazení návodu k instalaci a následně stiskněte tlačítko "Stáhnout soubor" pro stažení aktivačního balíčku:

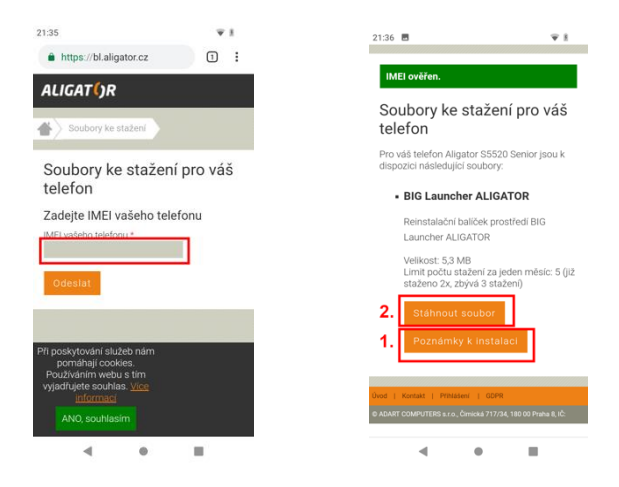

4. Pokračujte podle poznámek k instalaci na obrazovce telefonu.

# **Bezpečnost a ekologie**

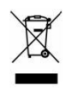

## **Použitá elektrozařízení**

Telefon je elektrospotřebič. To znamená, že s ním nelze zacházet jako s běžným domovním odpadem.

**Vysloužilý telefon nikdy nevyhazujte do běžného komunálního odpadu!!!** Po ukončení používání musí být předán na příslušné sběrné místo, kde zajistí jeho recyklaci či ekologickou likvidaci. Nedodržování těchto pokynů je nezákonné. Tento výrobek může obsahovat látky nebezpečné pro životní prostředí - správné nakládání je důležité pro jeho ochranu. Pro získání podrobnějších informací jak zacházet s použitým výrobkem se obraťte na Vašeho prodejce nebo obecní úřad.

#### **Likvidace baterie**

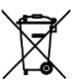

**Vysloužilé baterie a akumulátory nepatří do běžného komunálního odpadu!!!**

Mohou obsahovat látky, škodlivé životnímu prostředí. Baterii odevzdejte na příslušném sběrném místě, kde zajistí její ekologickou likvidaci. Informujte se u svého prodejce či na obecním úřadě, kde se takové místo nachází. Popř. můžete baterii odevzdat přímo prodejci nebo na některé z poboček ADART COMPUTERS s.r.o..

Baterii nevhazujte do ohně ani ji nevystavujte teplotám nad +60°C hrozí nebezpečí výbuchu či požáru.

#### **Nakládání s použitými bateriemi v rozporu s uvedenými pokyny je nezákonné!**

## **Prohlášení o shodě**

Tímto ADART COMPUTERS s.r.o. prohlašuje, že typ rádiového zařízení ALIGATOR S5550 je v souladu se směrnicí 2014/53/EU.

Úplné znění EU prohlášení o shodě je k dispozici na těchto internetových stránkách: [www.aligator.cz](http://www.aligator.cz/)

# 

[www.aligator.cz](http://www.aligator.cz/)

Copyright © ADART COMPUTERS s.r.o., Čimická 717, CZ-Praha

Google, Android, Google Play a další značky jsou ochranné známky společnosti Google LLC.